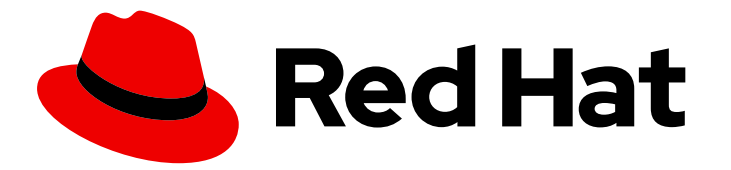

# Red Hat Integration 2021.Q3

# Developing Applications with Camel Quarkus

TECHNOLOGY PREVIEW - Developing applications with Camel Quarkus

Last Updated: 2021-08-16

TECHNOLOGY PREVIEW - Developing applications with Camel Quarkus

### Legal Notice

Copyright © 2021 Red Hat, Inc.

The text of and illustrations in this document are licensed by Red Hat under a Creative Commons Attribution–Share Alike 3.0 Unported license ("CC-BY-SA"). An explanation of CC-BY-SA is available at

http://creativecommons.org/licenses/by-sa/3.0/

. In accordance with CC-BY-SA, if you distribute this document or an adaptation of it, you must provide the URL for the original version.

Red Hat, as the licensor of this document, waives the right to enforce, and agrees not to assert, Section 4d of CC-BY-SA to the fullest extent permitted by applicable law.

Red Hat, Red Hat Enterprise Linux, the Shadowman logo, the Red Hat logo, JBoss, OpenShift, Fedora, the Infinity logo, and RHCE are trademarks of Red Hat, Inc., registered in the United States and other countries.

Linux ® is the registered trademark of Linus Torvalds in the United States and other countries.

Java ® is a registered trademark of Oracle and/or its affiliates.

XFS ® is a trademark of Silicon Graphics International Corp. or its subsidiaries in the United States and/or other countries.

MySQL<sup>®</sup> is a registered trademark of MySQL AB in the United States, the European Union and other countries.

Node.js ® is an official trademark of Joyent. Red Hat is not formally related to or endorsed by the official Joyent Node.js open source or commercial project.

The OpenStack ® Word Mark and OpenStack logo are either registered trademarks/service marks or trademarks/service marks of the OpenStack Foundation, in the United States and other countries and are used with the OpenStack Foundation's permission. We are not affiliated with, endorsed or sponsored by the OpenStack Foundation, or the OpenStack community.

All other trademarks are the property of their respective owners.

#### Abstract

This guide is for developers writing Camel applications on top of Camel Quarkus.

## **Table of Contents**

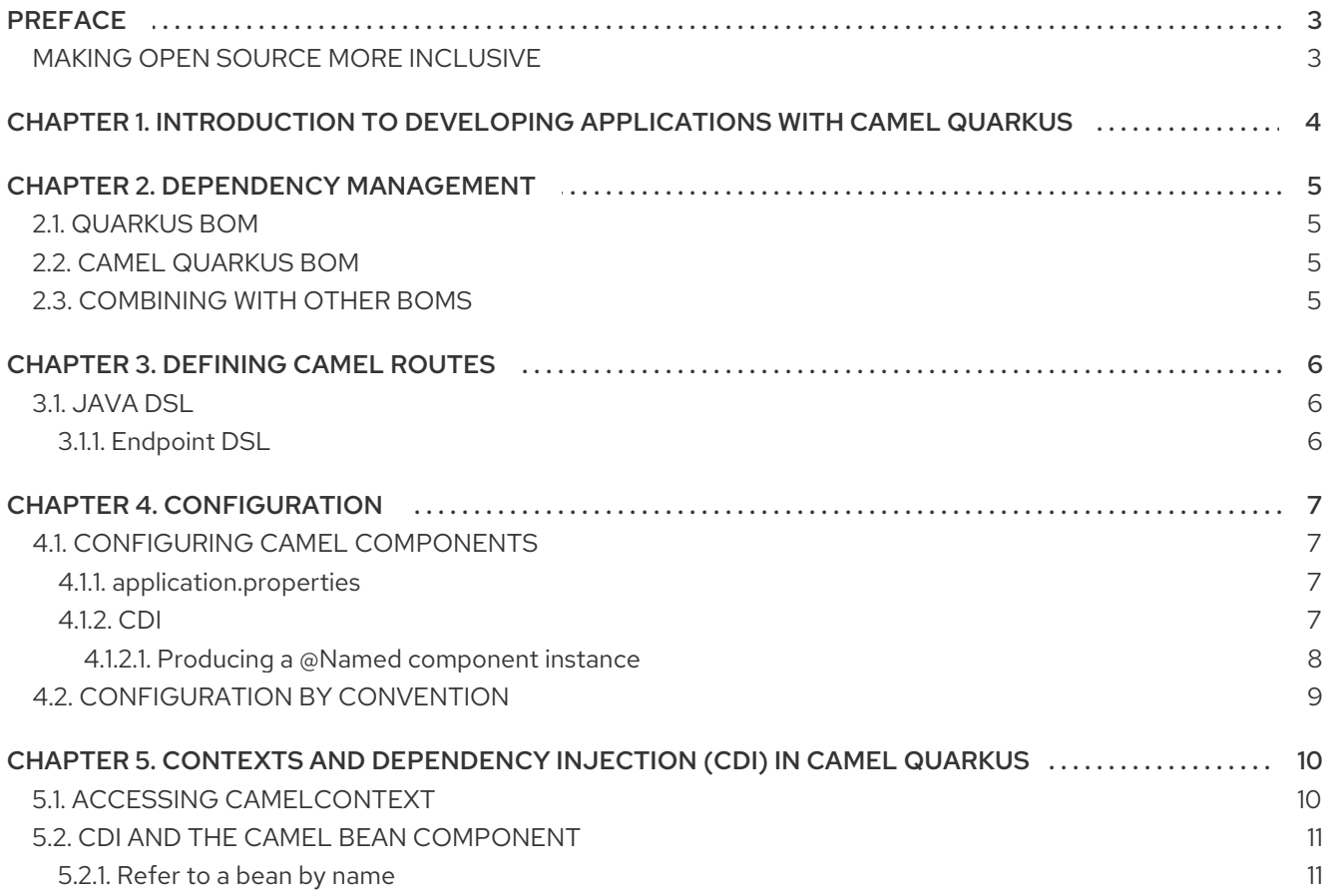

## PREFACE

### <span id="page-6-1"></span><span id="page-6-0"></span>MAKING OPEN SOURCE MORE INCLUSIVE

Red Hat is committed to replacing problematic language in our code, documentation, and web properties. We are beginning with these four terms: master, slave, blacklist, and whitelist. Because of the enormity of this endeavor, these changes will be implemented gradually over several upcoming releases. For more details, see our CTO Chris Wright's [message](https://www.redhat.com/en/blog/making-open-source-more-inclusive-eradicating-problematic-language) .

# <span id="page-7-0"></span>CHAPTER 1. INTRODUCTION TO DEVELOPING APPLICATIONS WITH CAMEL QUARKUS

This guide is for developers writing Camel applications on top of Quarkus.

Camel components which are supported on Camel Quarkus have an associated Camel Quarkus extension. For more information about the Camel Quarkus extensions supported in this distribution, see the Camel [Extensions](https://access.redhat.com/documentation/en-us/red_hat_integration/2021.q3/html-single/camel_extensions_for_quarkus/index) for Quarkus reference guide.

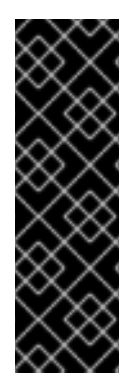

#### IMPORTANT

Camel Quarkus is a Technology Preview feature only. Technology Preview features are not supported with Red Hat production service level agreements (SLAs) and might not be functionally complete. Red Hat does not recommend using them in production.

These features provide early access to upcoming product features, enabling customers to test functionality and provide feedback during the development process. For more information about the support scope of Red Hat Technology Preview features, see [https://access.redhat.com/support/offerings/techpreview.](https://access.redhat.com/support/offerings/techpreview)

## CHAPTER 2. DEPENDENCY MANAGEMENT

<span id="page-8-0"></span>A specific Camel Quarkus release is supposed to work only with a specific Quarkus release.

## <span id="page-8-1"></span>2.1. QUARKUS BOM

The core Quarkus dependencies are managed via **com.redhat.quarkus.quarkus:quarkus-bom**. This BOM does not manage the additional Quarkus extensions (for example Camel Quarkus or Kubernetes), so there are other BOMs available for you to use in your projects that contain import **quarkus-bom**.

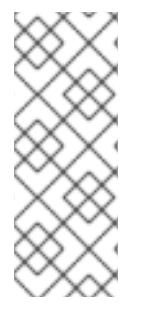

#### **NOTE**

BOM stands for "Bill of Materials" - it is a **pom.xml** whose main purpose is to manage the versions of artifacts so that end users importing the BOM in their projects do not need to care which particular versions of the artifacts are supposed to work together. In other words, having a BOM imported in the **<depependencyManagement>** section of your **pom.xml** allows you to avoid specifying versions for the dependencies managed by the given BOM.

## <span id="page-8-2"></span>2.2. CAMEL QUARKUS BOM

As long as you do not plan to use any dependencies beyond those from Quarkus and Camel Quarkus, you should use **org.apache.camel.quarkus:camel-quarkus-bom** which manages all supported Camel artifacts and imports **com.redhat.quarkus.quarkus:quarkus-bom**.

#### WARNING

For this technology preview, do not use **com.redhat.quarkus:quarkus-universebom** as it does not contain the supported Camel extensions included in this release.

### <span id="page-8-3"></span>2.3. COMBINING WITH OTHER BOMS

When combining **camel-quarkus-bom** with any other BOM, think carefully in which order you import them, because the order of imports defines the precedence.

For example, if **my-foo-bom** is imported before **camel-quarkus-bom** then the artifact versions defined in **my-foo-bom** will take the precedence. This may or may not be what you intend, depending on whether or not there are any overlapping actifacts in your **my-foo-bom** and **camel-quarkus-bom**. Additionally, you may also need to consider if those artifact versions in **my-foo-bom** with a higher precedence are compatible with the rest of the artifacts managed in **camel-quarkus-bom**.

# CHAPTER 3. DEFINING CAMEL ROUTES

<span id="page-9-0"></span>Camel Quarkus supports the Java DSL language to define Camel Routes.

## <span id="page-9-1"></span>3.1. JAVA DSL

Extending **org.apache.camel.builder.RouteBuilder** and using the fluent builder methods available there is the most common way of defining Camel Routes. Here is a simple example of a route using the timer component:

```
import org.apache.camel.builder.RouteBuilder;
public class TimerRoute extends RouteBuilder {
  @Override
  public void configure() throws Exception {
     from("timer:foo?period=1000")
          .log("Hello World");
  }
}
```
#### <span id="page-9-2"></span>3.1.1. Endpoint DSL

Since Camel 3.0, you can use fluent builders also for defining Camel endpoints. The following is equivalent with the previous example:

```
import org.apache.camel.builder.RouteBuilder;
import static org.apache.camel.builder.endpoint.StaticEndpointBuilders.timer;
public class TimerRoute extends RouteBuilder {
  @Override
  public void configure() throws Exception {
     from(timer("foo").period(1000))
          .log("Hello World");
  }
}
```
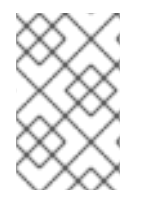

#### **NOTE**

Builder methods for all Camel components are available via **camel-quarkus-core**, but you still need to add the given component's extension as a dependency for the route to work properly. In case of the above example, it would be **camel-quarkus-timer**.

# CHAPTER 4. CONFIGURATION

<span id="page-10-0"></span>Camel Quarkus automatically configures and deploys a Camel Context bean which by default is started/stopped according to the Quarkus Application lifecycle. The configuration step happens at build time during Quarkus' augmentation phase and it is driven by the Camel Quarkus extensions which can be tuned using Camel Quarkus specific **quarkus.camel.\*** properties.

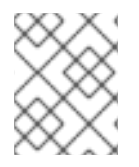

#### **NOTE**

**quarkus.camel.\*** configuration properties are documented on the individual extension pages - see e.g. Camel [Quarkus](https://access.redhat.com/documentation/en-us/red_hat_integration/2021.Q3/html-single/camel_extensions_for_quarkus/index#extensions-core-core) Core.

After the configuration is done, a minimal Camel Runtime is assembled and started in the [RUNTIME\\_INIT](https://quarkus.io/guides/writing-extensions#bootstrap-three-phases) phase.

## <span id="page-10-1"></span>4.1. CONFIGURING CAMEL COMPONENTS

#### <span id="page-10-2"></span>4.1.1. **application.properties**

To configure components and other aspects of Apache Camel through properties, make sure that your application depends on **camel-quarkus-core** directly or transitively. Because most Camel Quarkus extensions depend on **camel-quarkus-core**, you typically do not need to add it explicitly.

**camel-quarkus-core** brings functionalities from Camel Main to Camel Quarkus.

In the example below, you set a specific **ExchangeFormatter** configuration on the **LogComponent** via **application.properties**:

camel.component.log.exchange-formatter = #class:org.apache.camel.support.processor.DefaultExchangeFormatter camel.component.log.exchange-formatter.show-exchange-pattern = false camel.component.log.exchange-formatter.show-body-type = false

#### <span id="page-10-3"></span>4.1.2. CDI

You can also configure a component programmatically using CDI.

The recommended method is to observe the **ComponentAddEvent** and configure the component before the routes and the **CamelContext** are started:

import javax.enterprise.context.ApplicationScoped; import javax.enterprise.event.Observes; import org.apache.camel.quarkus.core.events.ComponentAddEvent; import org.apache.camel.component.log.LogComponent; import org.apache.camel.support.processor.DefaultExchangeFormatter; @ApplicationScoped public static class EventHandler { public void onComponentAdd(@Observes ComponentAddEvent event) { if (event.getComponent() instanceof LogComponent) { */\* Perform some custom configuration of the component \*/* LogComponent logComponent = ((LogComponent) event.getComponent()); DefaultExchangeFormatter formatter = new DefaultExchangeFormatter(); formatter.setShowExchangePattern(false);

<span id="page-11-1"></span><span id="page-11-0"></span>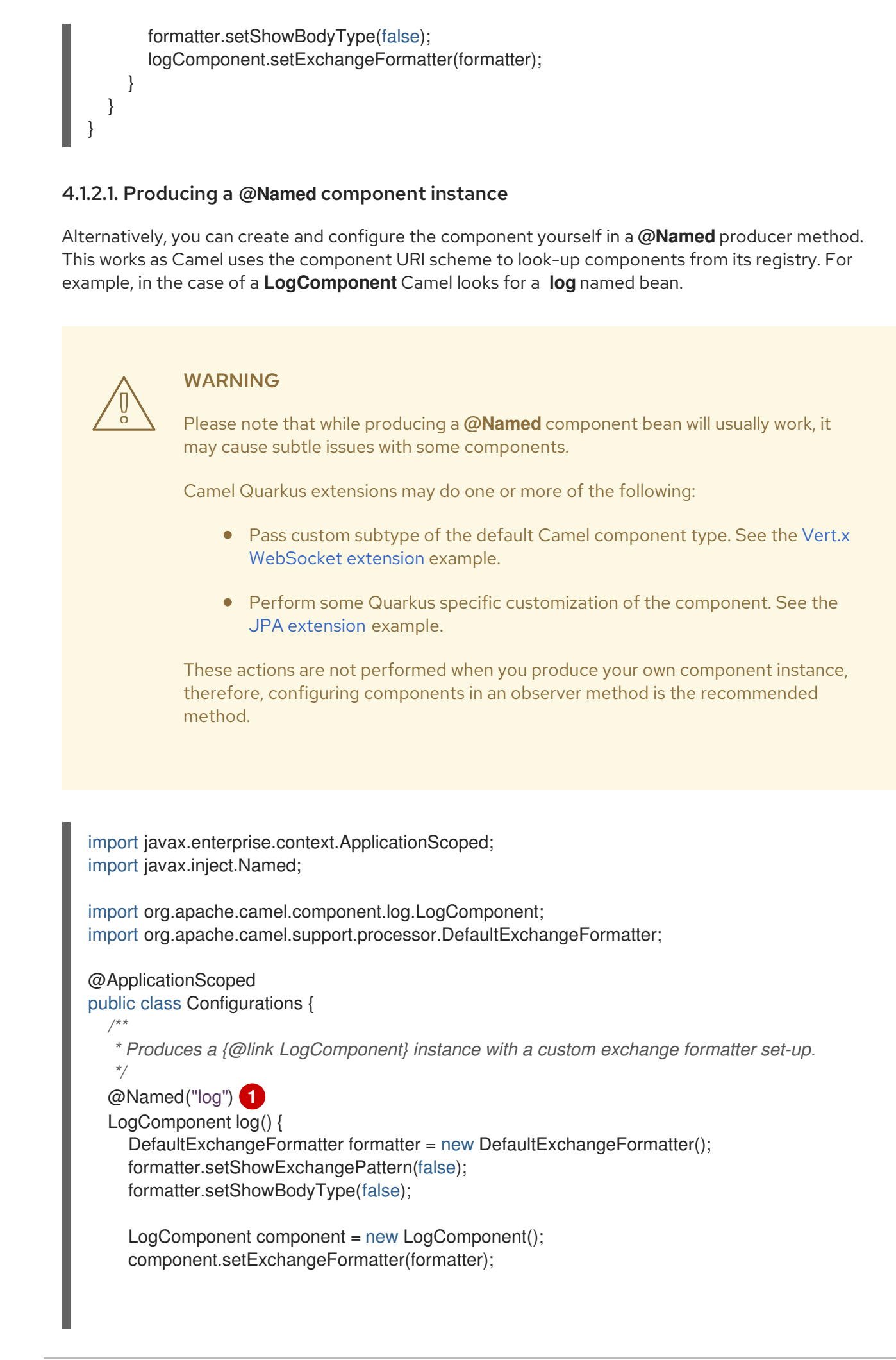

return component; } }

[1](#page-11-1) The **"log"** argument of the **@Named** annotation can be omitted if the name of the method is the same.

## <span id="page-12-0"></span>4.2. CONFIGURATION BY CONVENTION

In addition to support configuring Camel through properties, **camel-quarkus-core** allows you to use conventions to configure the Camel behavior. For example, if there is a single **ExchangeFormatter** instance in the CDI container, then it will automatically wire that bean to the **LogComponent**.

# <span id="page-13-0"></span>CHAPTER 5. CONTEXTS AND DEPENDENCY INJECTION (CDI) IN CAMEL QUARKUS

CDI plays a central role in Quarkus and Camel Quarkus offers a first class support for it too.

You may use **@Inject**, **@ConfigProperty** and similar annotations e.g. to inject beans and configuration values to your Camel **RouteBuilder**, for example:

<span id="page-13-3"></span><span id="page-13-2"></span>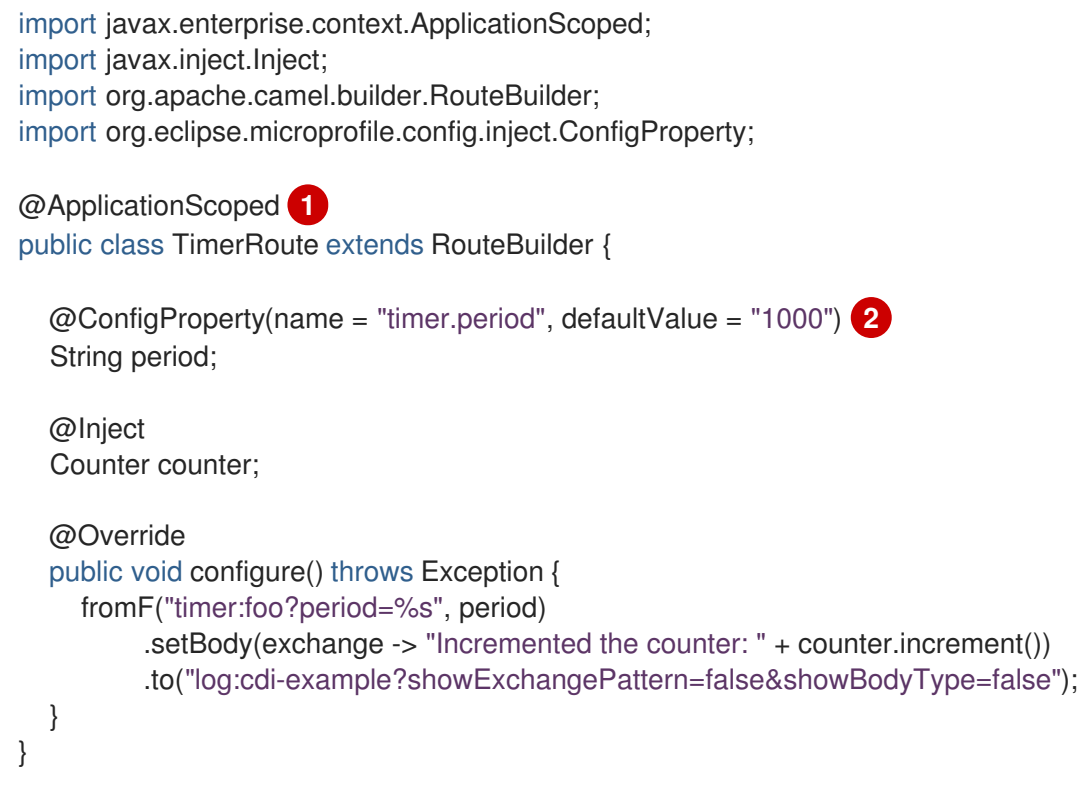

The **@ApplicationScoped** annotation is required for **@Inject** and **@ConfigProperty** to work in a **RouteBuilder**. Note that the **@ApplicationScoped** beans are managed by the CDI container and their life cycle is thus a bit more complex than the one of the plain **RouteBuilder**. In other words, using **@ApplicationScoped** in **RouteBuilder** comes with some boot time penalty and you should therefore only annotate your **RouteBuilder** with **@ApplicationScoped** when you really need it.

The value for the **timer.period** property is defined in **src/main/resources/application.properties** of the example project.

#### TIP

[2](#page-13-3)

[1](#page-13-2)

Please refer to the Quarkus [Dependency](https://quarkus.io/blog/quarkus-dependency-injection) Injection guide for more details.

#### <span id="page-13-1"></span>5.1. ACCESSING **CAMELCONTEXT**

To access **CamelContext** just inject it into your bean:

import javax.inject.Inject; import javax.enterprise.context.ApplicationScoped; import java.util.stream.Collectors; import java.util.List; import org.apache.camel.CamelContext;

```
public class MyBean {
  @Inject
  CamelContext context;
  public List<String> listRouteIds() {
     return context.getRoutes().stream().map(Route::getId).sorted().collect(Collectors.toList());
  }
}
```
## <span id="page-14-0"></span>5.2. CDI AND THE CAMEL BEAN COMPONENT

#### <span id="page-14-1"></span>5.2.1. Refer to a bean by name

@ApplicationScoped

To refer to a bean in a route definition by name, just annotate the bean with **@Named("myNamedBean")** and **@ApplicationScoped**. The **@RegisterForReflection** annotation is important for the native mode.

```
import javax.enterprise.context.ApplicationScoped;
import javax.inject.Named;
import io.quarkus.runtime.annotations.RegisterForReflection;
@ApplicationScoped
@Named("myNamedBean")
@RegisterForReflection
public class NamedBean {
  public String hello(String name) {
    return "Hello " + name + " from the NamedBean";
  }
}
```
Then you can use the **myNamedBean** name in a route definition:

```
import org.apache.camel.builder.RouteBuilder;
public class CamelRoute extends RouteBuilder {
  @Override
  public void configure() {
    from("direct:named")
         .to("bean:namedBean?method=hello");
  }
}
```